# **MY ARDOR ENGLISH OFFLINE LEARNING**

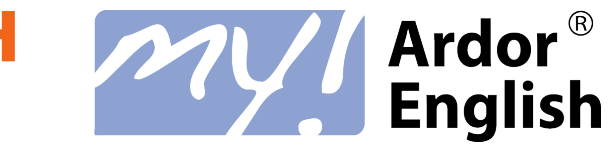

### My Ardor English

Thank you for enrolling the My Ardor English (MAE). MAE was designed by Oxford Press, a department of University of Oxford.

You could enjoy the learning online or offline by downloading the units, progress test with your iPad or Android tablet.

Let's share with you how to do the offline learning!

## STEP 1-**Install MAE App**

You need to download and install My Ardor English app for your IPad or Android tablet :

- 1. Search *My Ardor English*, download and install it. 2. Or, download APK file at
- [https://www.ardorlearning.com/mae-a](https://www.ardorlearning.com/mae-apk)pk
- 3. After the installation, you will have the MAE icon on your iPad or Android tablet.

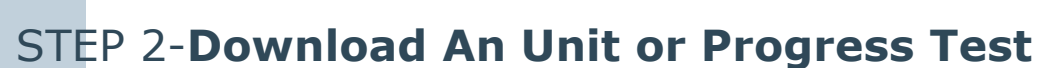

On the iPad or Tablet, login your MAE with browser and select the Unit or Progress Test that you would like to access offline.

The Unit or Progress Test will be downloaded. Depending on your Internet connection, this may take a few minutes .

## STEP 3-**Enjoy the Offline Learning**

The next time you want to access the same Unit or Progress Test, simply go directly to MAE app.

#### *Important!*

*If you want to change to a different Unit or Progress Test, you have to open browser again, go to your level, and click on the unit or Progress Test you want to access to download it.*

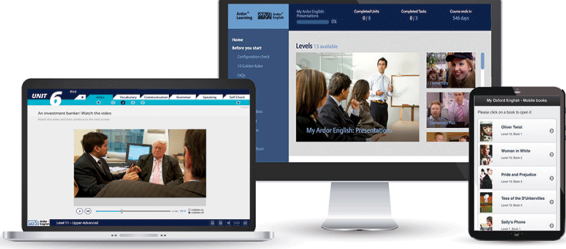

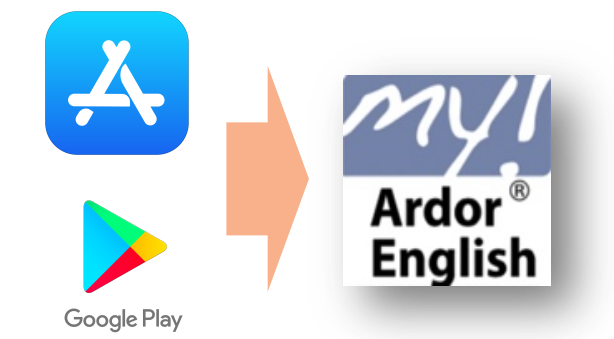

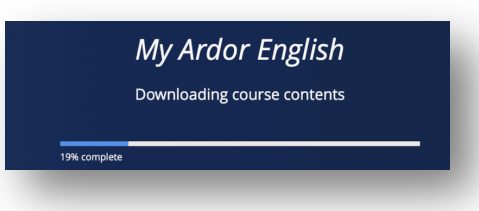

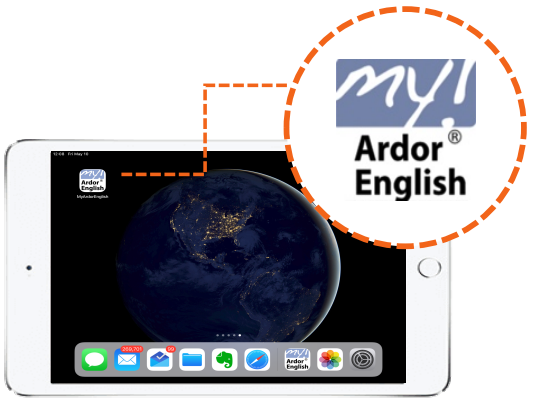

If you need any help, you may go to FAQs at *Home* or contact our learner support email [at TDK@ardorlearning.co](http://ardorlearning.com)m.

Ardor® **Learning**